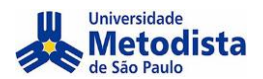

# **PASSO A PASSO – SUBMISSÃO**

Siga as informações abaixo para realizar o cadastro no XXII Congresso Metodista de Produção e Iniciação Científica

**Acesse o site e realize seu [Login](https://www.metodista.br/congressos-cientificos/index.php/index/index/login)**

**Caso não tenha cadastro [clique aqui](https://www.metodista.br/congressos-cientificos/index.php/index/index/user/account)**

**Caso tenha esquecido sua senha, [clique aqui](https://www.metodista.br/congressos-cientificos/index.php/index/index/login/lostPassword)**

Universidade Metodista de São Paulo

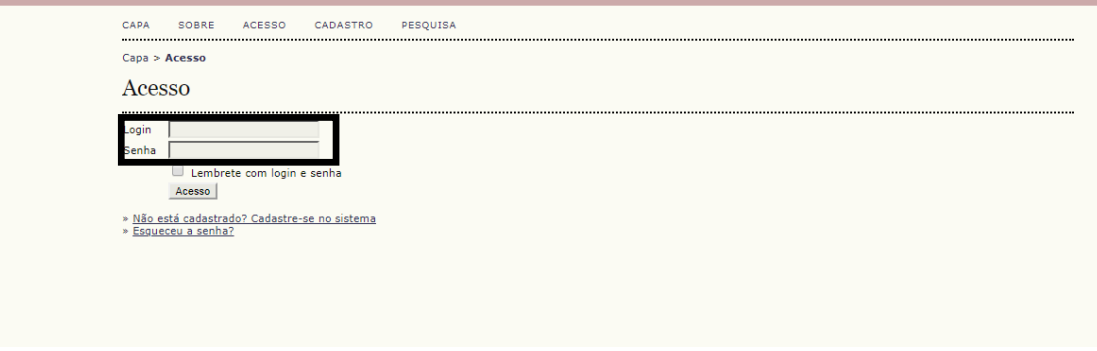

**Caso não tenha cadastro Clique em na XXII edição do congresso para criar seu login**

# Universidade Metodista de São Paulo CAPA SOBRE ACESSO CADASTRO PESQUISA Capa > Usuário > Cadastro Cadastro Facebola em qual conferência realizar o cedastro:<br>
• XXII Congresso Metodista de Produção e Incideção Científica<br>
• XXI Congresso Metodista de Produção e Incideção Científica<br>
• XXI Congresso Metodos Para De De Produção e Escolha em qual conferência realizar o cadastro:

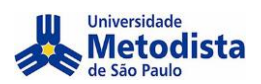

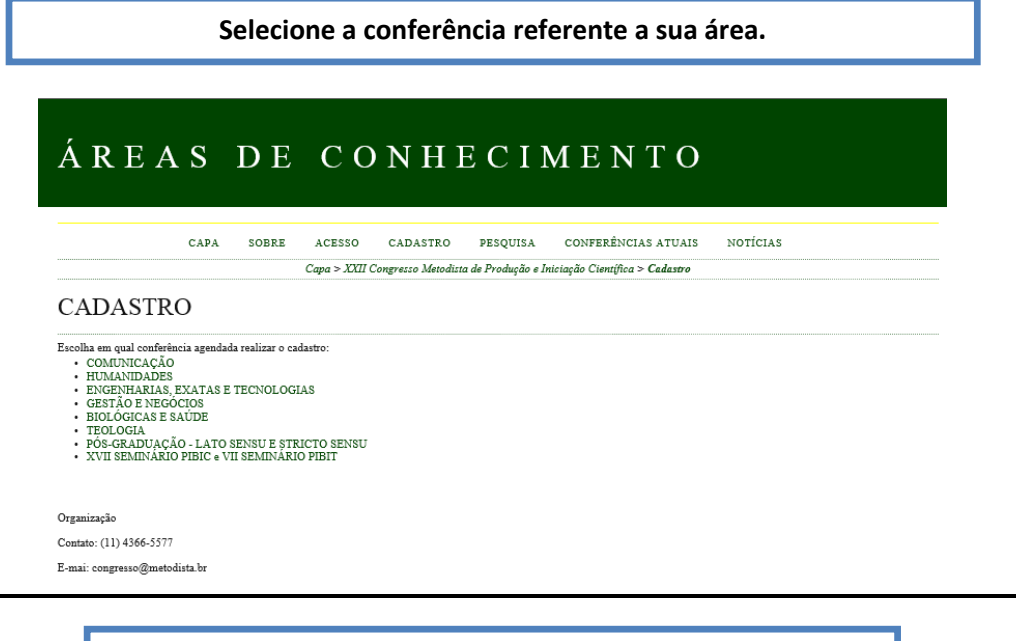

Caso já possua cadastro, após efetuar o login, Clique em "[CAPA](https://www.metodista.br/congressos-cientificos/index.php/index/index/index/index)"

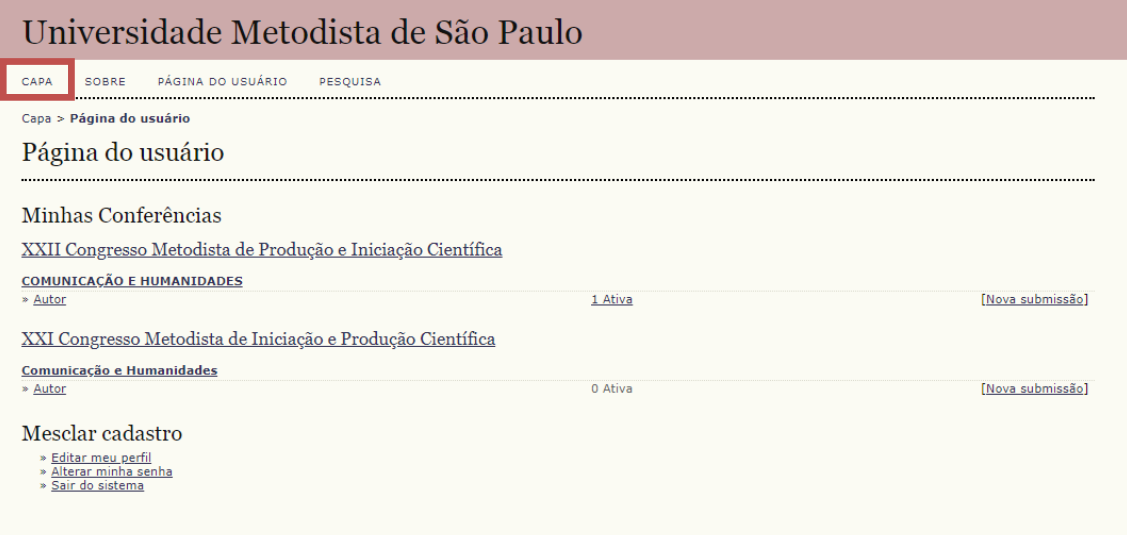

**Clique em [ACESSAR A CONFERÊNCIA.](https://www.metodista.br/congressos-cientificos/index.php/Congresso2020/)**

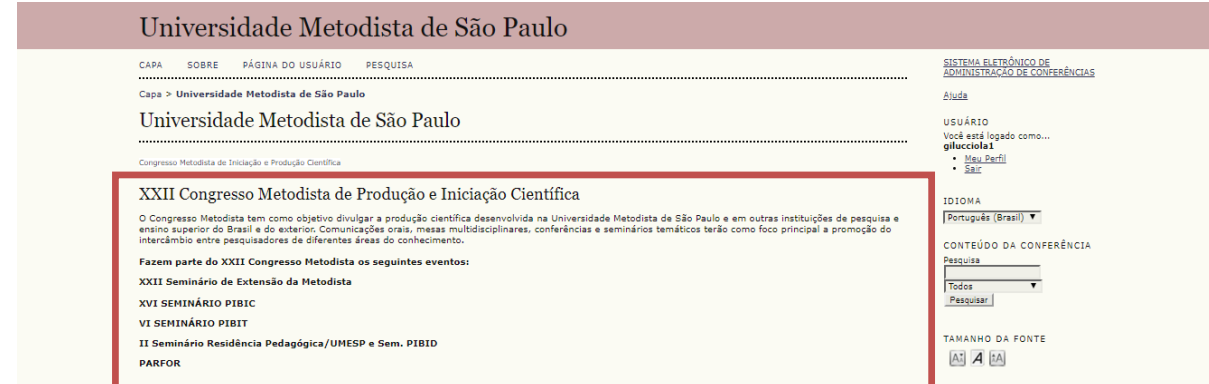

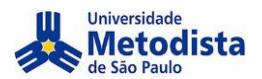

Selecione a conferência referente a sua área.

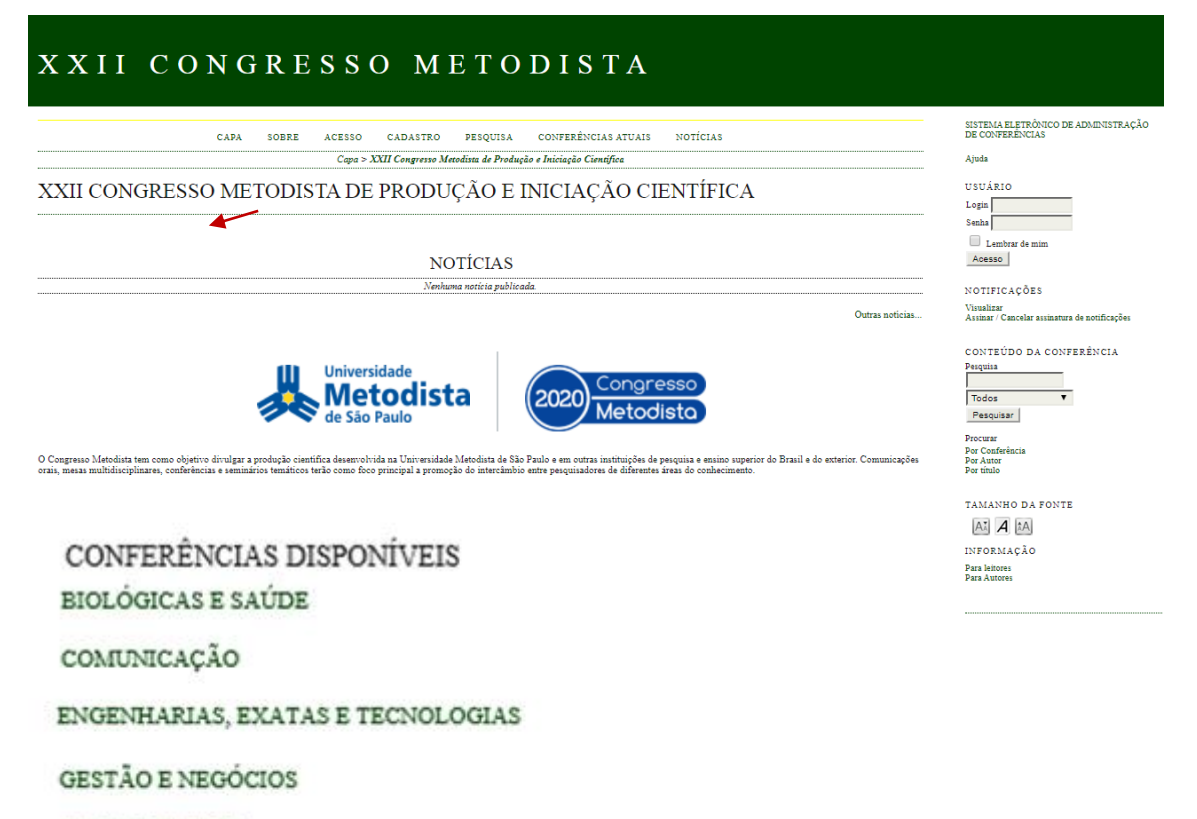

**HUMANIDADES** 

TEOLOGIA

PÓS-GRADUAÇÃO - LATO SENSU E STRICTO SENSU

XVII SEMINÁRIO PIBIC E VII SEMINÁRIO PIBIT

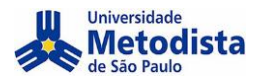

Para realizar a inscrição clique em chamada para submissões.

OBS.: Clicar no botão **INSCRIÇÃO**, não irá direciona-lo para a pagina correta.

# UNIVERSIDADE METODISTA DE SÃO PAULO

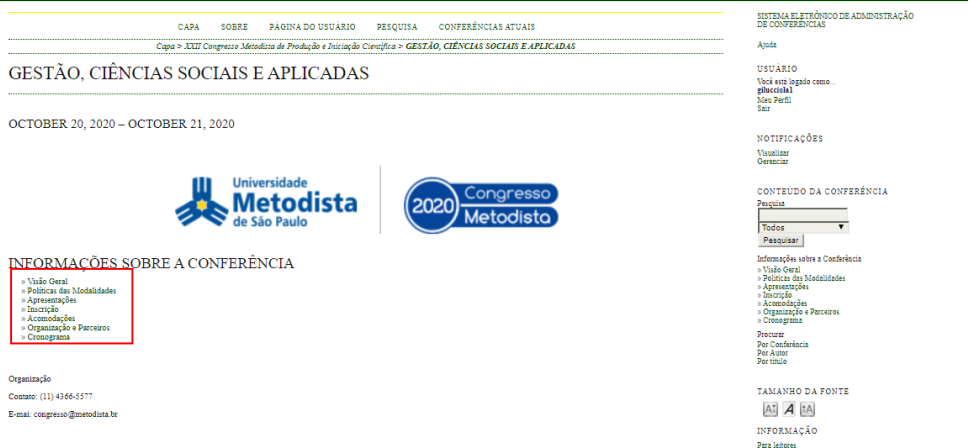

#### INFORMAÇÕES SOBRE A CONFERÊNCIA

- » Visão Geral » Chamada para submissões (April 20, 2020 - August 16, 2020)<br>» Políticas das Modalidades
- $\!$   $\!\times$  Apresentações
- » Inscrição
- $\rightarrow$  Acomodações
- » Organização e Parceiros<br>» Cronograma

Após ler as informações clique em: CLIQUE AQUI PARA INICIAR O PROCESSO DE SUBMISSÃO

#### **DIRETRIZES PARA AUTORES**

O trabalho a ser submetido deverá conter os seguintes itens e atender as diretrizes indicadas:

Nome de todos os autores, instituição e e-mail. Não há limite para o número de autores. (estes itens terão um campo próprio para serem preenchidos. No resumo não  $a)$ poderá existir nenhuma identificação dos autores)

- b) TÍTULO do trabalho em letras maiúsculas, com no máximo até 20 palayras.
- c) Resumo de 2000 a 4000 caracteres (incluindo espaços), contendo objetivos, material e métodos, resultados e conclusões.
- d) Palavras-chave: mínimo 3, máximo 5.

e) Deve ser empregada fonte Times New Roman, tamanho 12, exceto no título, e justificado. O espaçamento entre as linhas deverá ser simples. As citações de artigos<br>(referências) no texto devem seguir as normas vigentes da A

Não serão aceitos:

- · Trabalhos sem a formatação solicitada
- 
- Mariamento de projeto ou intenção de trabalho.<br>- Trabalho sem revisão gramatical, ortográfica, de digitação, de conteúdo e de dados da pesquisa<br>- Trabalho sem revisão gramatical, ortográfica, de digitação, de conteúdo e

# O processo de submissão começa aquí.<br>CLIQUE AQUI PARA INICIAR O PROCESSO DE SUBMISSÃO

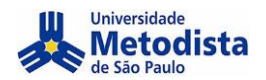

#### **Selecione sua modalidade / curso.**

# PASSO 1. INICIAR SUBMISSÃO

1. INÍCIO 2. INFORMAR METADADOS 4. ENVIAR ARQUIVOS SUPLEMENTARES 4. CONFIRMAÇÃO

Após seu cadastro, os autores devem seguir os 5 passos de submissão por meio da interface do sistema para submissão e transferência de manuscritos e informações relevantes (com opção de transferir, inclusive, documentos su

#### MODALIDADES DA CONFERÊNCIA

Escolha a modalidade apropriada para a submissão (leia Seções e Políticas em Sobre a revista).

Modalidade\*

Escolha uma modalidade...

**Selecione o Tipo De Sessão.**

TIPO DE SESSÃO

Tipo de sessão

#### Comunicação Oral  $\circledcirc$

Trabalho será apresentado em sala de aula, com até 15 minutos

Comunicação Oral (TCC - Trabalho de Conclusão de Curso))  $\bigcirc$ Communicação direto contra e casa e concelhos de Concelhos do DE CURSO QUE SERÃO APRESENTADOS NO<br>SEGUNDO SEMESTRE DE 2020 Trabalho será apresentado em sala de aula, com até 15 minutos.

Obs.: Nesta edição do Congresso as apresentações de trabalhos serão on-line, assim teremos apenas apresentações orais. Os autores deverão fazer uma apresentação em slides a ser utilizada no dia do evento

**Confirme que seu trabalho atende as diretrizes e assinale todas as opções.**

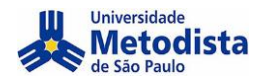

### DIRETRIZES PARA SUBMISSÃO

Certifique-se que a submissão está em conformidade com as condições seguintes, marcando as caixas de seleção, para prosseguir ao Passo 2 do processo.

- A submissão não foi publicada ainda, nem está em consideração para publicação por outra conferência (ou oferecer explicações no campo Comentários ao Diretor).  $\Box$
- O arquivo de submissão está no formato OpenOffice, Microsoft Word, RTF, ou WordPerfect  $\Box$
- $\Box$ Todas as URLs no texto (ex.: http://pkp.sfu.ca) estão ativas e prontas para clicar.
- O texto está em espaço simples; usa uma fonte de 12-pontos; emprega itálico em vez de sublinhado (exceto em endereços URL); as figuras e tabelas estão inseridas no texto, não no final do documento na forma de anexos.  $\Box$
- O texto segue os padrões de estilo e os requisitos bibliográficos descritos em Diretrizes para Autores, na seção Sobre a Conferência.  $\Box$
- Em caso de submissão a uma modalidade com avaliação pelos pares cega, os nomes dos autores foram removidos, com "Autor" e ano usados na bibliografía e notas de  $\Box$ rodapé, em vez do nome do autor, título do documento, etc
- Em caso de submissão para avaliação pelos pares cega, todos os documentos do Microsoft Office (incluindo documentos suplementares) foram salvos usando a opção<br>"Salvar como"; em seguida clicando em Ferramentas (ou Opções no  $\Box$ arquivo ao salvar"; clicando em seguida em Salvar.

#### DECLARAÇÃO DE DIREITO AUTORAL

Autores que submetem a esta conferência concordam com os seguintes termos:

a a Autores mantém os direitos autorais sobre o trabalho, permitindo à conferência colocá-lo sob uma licença Licença Creative Commons Attribution, que permite livremente a outros acessar, usar e compartilhar o trabalho com

versão atualizada em um periódico, disponibilizar em repositório institucional, ou publicá-lo em livro), com o crédito de autoria e apresentação inicial nesta conferência.<br>c) Além disso, autores são incentivados a publicar depois da conferência.

Os autores concordam com os termos da Declaração de Direito Autoral, que se aplicará a esta submissão caso seja publicada por esta conferência (comentários ao editor  $\Box$ podem ser incluídos a seguir)

#### COMENTÁRIOS AO DIRETOR DA CONFERÊNCIA

Digite o texto (opcional)

Salvar e continuar Cancelar

Insira os dados solicitados e adicione outros autores (Caso haja)

### PASSO 2. INFORMANDO OS METADADOS DA SUBMISSÃO

1. INÍCIO 2. INFORMAR METADADOS 4. ENVIAR ARQUIVOS SUPLEMENTARES 4. CONFIRMAÇÃO

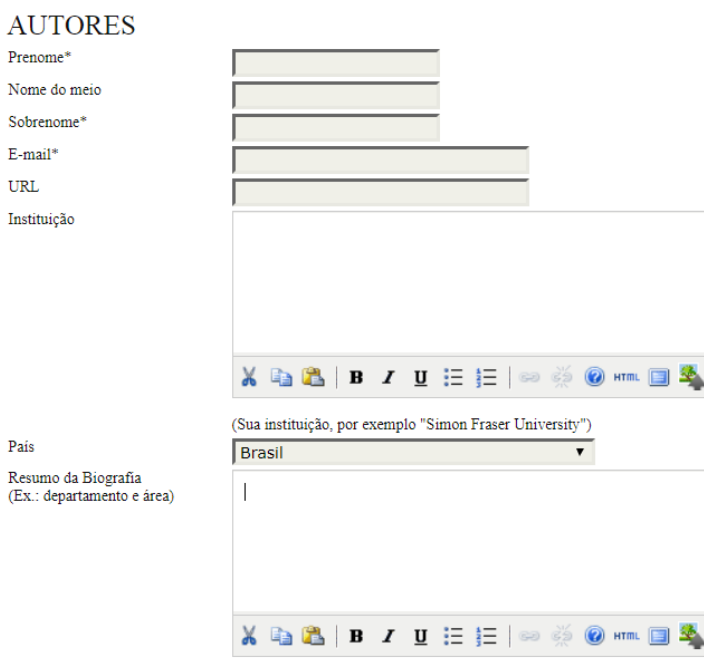

Incluir Autor

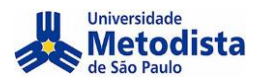

#### Adicione um documento (Opcional).

CAPA SOBRE PÁGINA DO USUÁRIO PESOUISA CONFERÊNCIAS ATUAIS Capa > Usuário > Autor > Submissões > Nova submissão

#### ##AUTHOR.SUBMIT.STEP4ABSTONLY##

1. INÍCIO 2. INFORMAR METADADOS 4. ENVIAR ARQUIVOS SUPLEMENTARES 4. CONFIRMAÇÃO

Este é um passo opcional no processo de submissão. Documentos Suplementares funcionam como um apêndice ao manuscrito, com o objetivo de auxiliar na compreensão e Exere un passo operation. Decrease the submission Decrease and Scheme and Scheme and Scheme and Scheme and Scheme and Scheme and Scheme and Scheme and Scheme and Scheme and Scheme and Scheme and Scheme and Scheme and Schem comprometam o processo editorial.

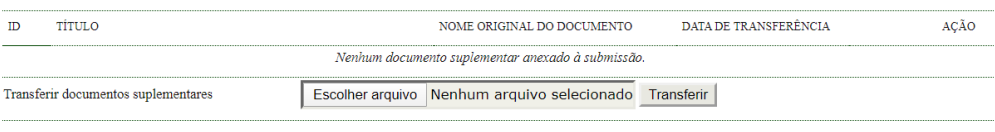

Organização Contato: (11) 4366-5577

E-mai: $\mathtt{congresso@metodista.br}$ 

Salvar e continuar Cancelar

Conclua a submissão.

CAPA SOBRE PÁGINA DO USUÁRIO PESQUISA CONFERÊNCIAS ATUAIS Capa > Usuário > Autor > Submissões > Nova submissão

#### PASSO 4. CONFIRMAÇÃO DA SUBMISSÃO

1. INÍCIO 2. INFORMAR METADADOS 4. ENVIAR ARQUIVOS SUPLEMENTARES 4. CONFIRMAÇÃO

Após concluídos e verificados os passos anteriores, clique em Concluir Submissão, para enviar seu manuscrito para a conferência XXII Congresso Metodista de Produção e<br>Iniciação Científica. Um e-mail de confirmação será env

#### RESUMO DE DOCUMENTOS

NOME ORIGINAL DO DOCUMENTO TAMANHO DO DOCUMENTO  $\overline{D}$ TIPO DATA DE TRANSFERÊNCIA Nenhum documento anexado à submissão

Concluir Submissão Cancelar

Organização Contato: (11) 4366-5577 E-mai: congresso@metodista.br

Após essa mensagem você receberá um e-mail de confirmação.

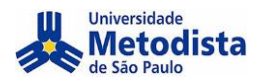

 $\verb|CAPA| = \verb|SOBRE| = \verb|PÁGINA DO USUÁRIO| = \verb|PESQUISA| = \verb|CONFERÊNCIAS ATUAIS|$  $Capa \geq Usuário \geq Autor \geq Submissões \geq Submissões \; Ativas$ 

## **SUBMISSÕES ATIVAS**

Submissão concluida. Agradecemos seu interesse em contribuir com manuscritos para a conferência XXII Congresso Metodista de Produção e Iniciação Científica. » Submissões Ativas

Organização Contato: (11) 4366-5577

..........................

E-mai: congresso@metodista.br

# Sua Inscrição/submissão foi realizada.